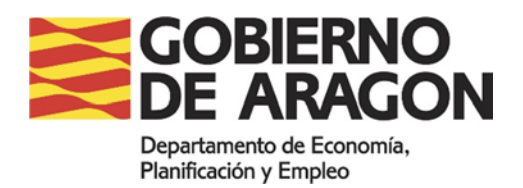

## **HABILITACIÓN DEL LIBRO DE**  <u>SUBCONTRATACION ONLINE</u>

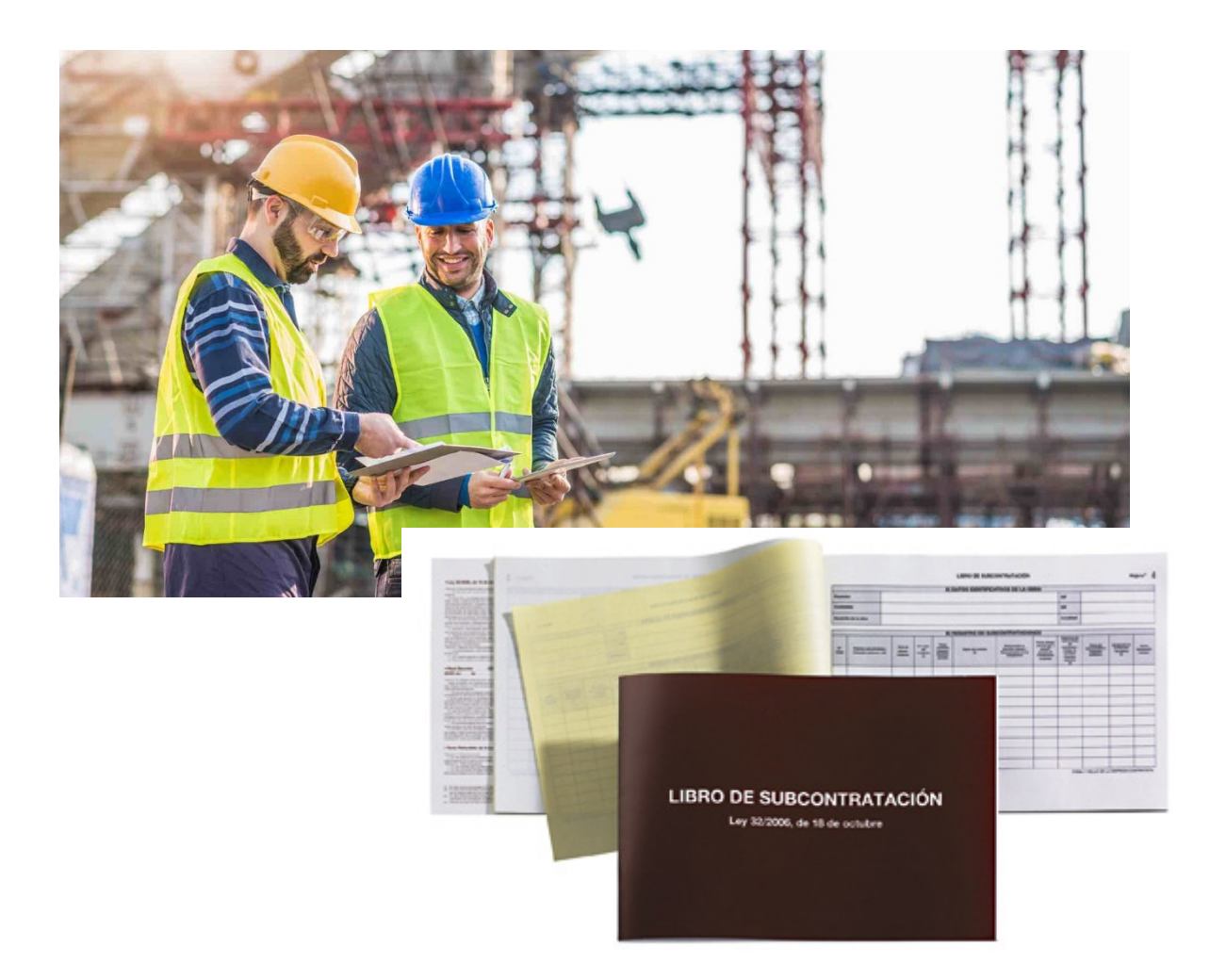

## **HABILITACIÓN LIBRO DE SUBCONTRATACIÓN ON LINE**

Versiones de navegadores Google Chrome: desde v.63 Mozilla Firefox: desde la versión 51 Microsoft Edge: desde v.17

Versiones de Java Versión 8

Tener instalada Autofirma

Antes de iniciar el trámite online necesitarás:

- Tener un certificado digital.
- Tener escaneados los documentos y formularios solicitados en este detalle.
- Algunos documentos necesitarán estar firmados electrónicamente o haberlos presentado en el registro telemático.

El trámite de la habilitación del Libro de Subcontratación:

- Si es usted persona física y desea presentar la solicitud, y obtener la habilitación ON LINE, deberá identificarse mediante certificado electrónico. Si prefiere presentar la solicitud en un Registro físico, deberá descargar la solicitud, completarla y presentarla preferentemente en cualquiera de las tres [Subdirecciones](https://www.aragon.es/-/oficinas-de-registro-y-atencion-al-publico)  [Provinciales de Trabajo.](https://www.aragon.es/-/oficinas-de-registro-y-atencion-al-publico)
- Para las empresas (contratistas personas jurídicas), el trámite será exclusivamente ON LINE (artículo 14.2 de la Ley 39/2015, de 1 de octubre, del Régimen Jurídico Común de las Administraciones Públicas).

Acceso a la descarga del formulario: <https://enlinea.aragon.es/habilitacion-libro-subcontratacion>

Acceso al trámite on line: <https://aplicaciones.aragon.es/tramitar/libro-subcontratacion/identificacion>

Deberá designar una dirección de correo electrónico para las notificaciones telemáticas, o en el caso de ser persona física, designar una dirección de correo postal, e indicar un número de teléfono por si resulta necesario alguna aclaración.

En un plazo máximo de tres días hábiles, recibirá una notificación telemática, en la cual se incluirá el documento en formato pdf LIBRO DE SUBCONTRATACIÓN firmado electrónicamente por la autoridad laboral competente. Este documento es el que deberá usted imprimir en papel adhesivo formato folio A4, y pegar encima de la hoja de Diligencia de Habilitación de su Libro de Subcontratación.

De acuerdo con lo dispuesto en el artículo 41.1 de la Ley 39/2015, la notificación se realizará por comparecencia en sede electrónica en la dirección del Gobierno de Aragón <http://www.aragon.es/notificaciones,> donde podrá descargarse el documento en formato pdf LIBRO DE SUBCONTRATACIÓN firmado electrónicamente.

En dicha sede encontrará los manuales con las instrucciones para utilizar el sistema de notificaciones.

## **SOLICITUD ON LINE**

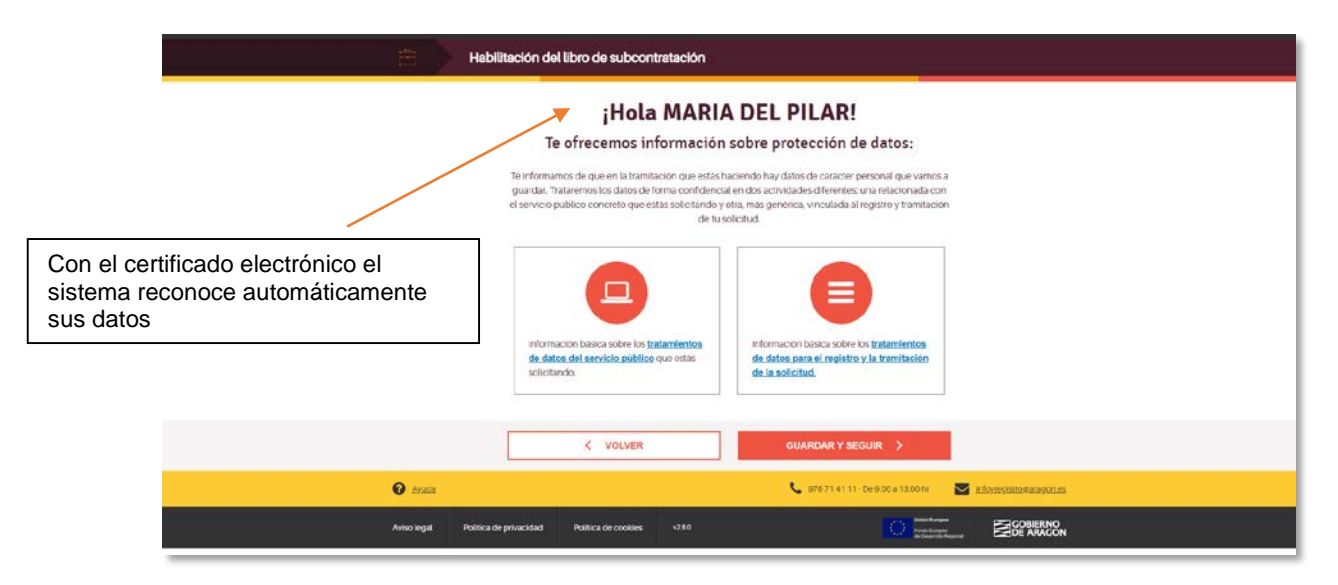

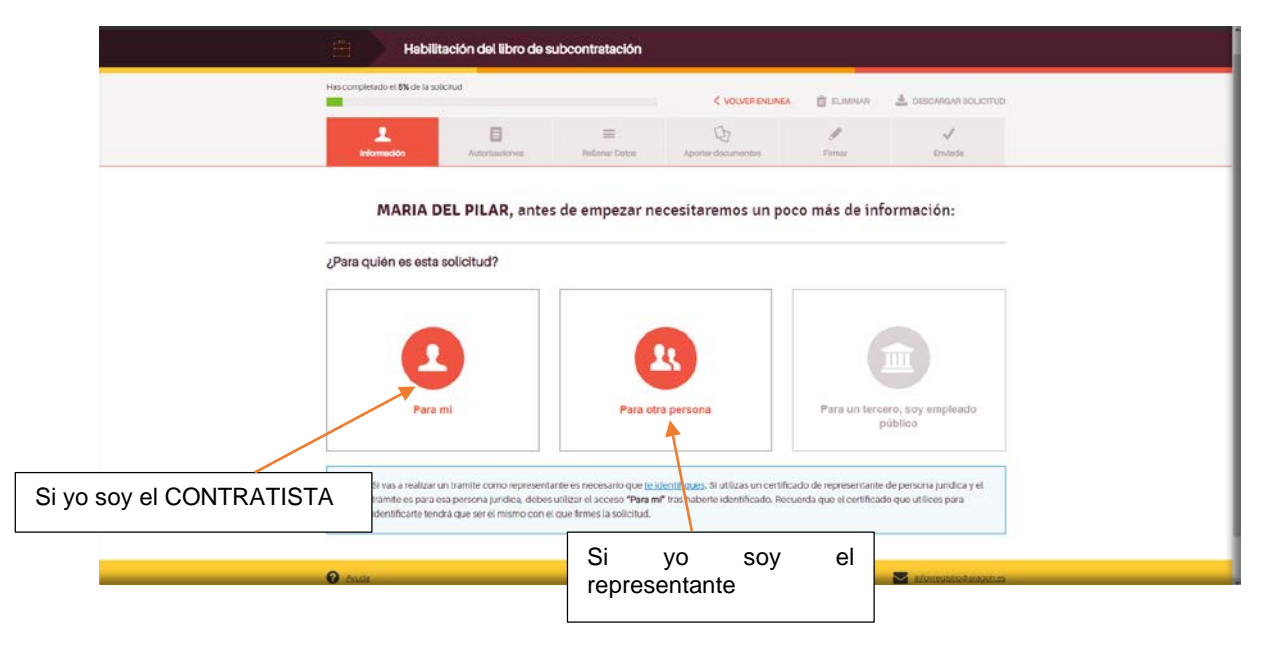

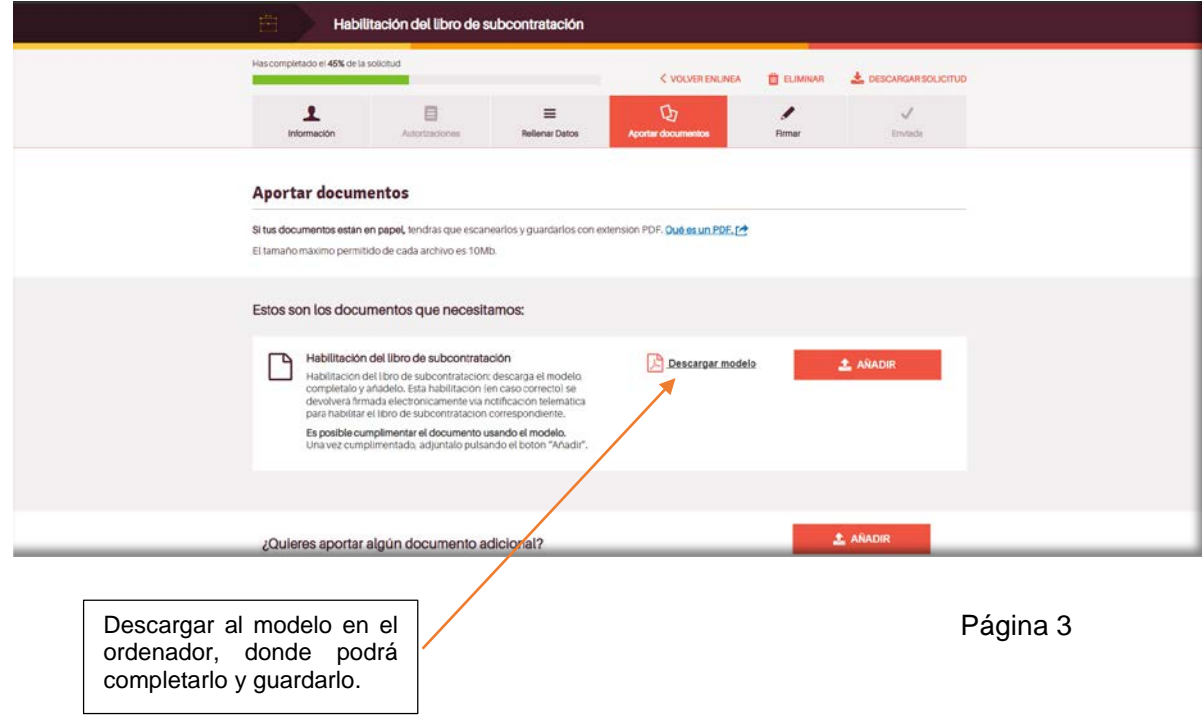

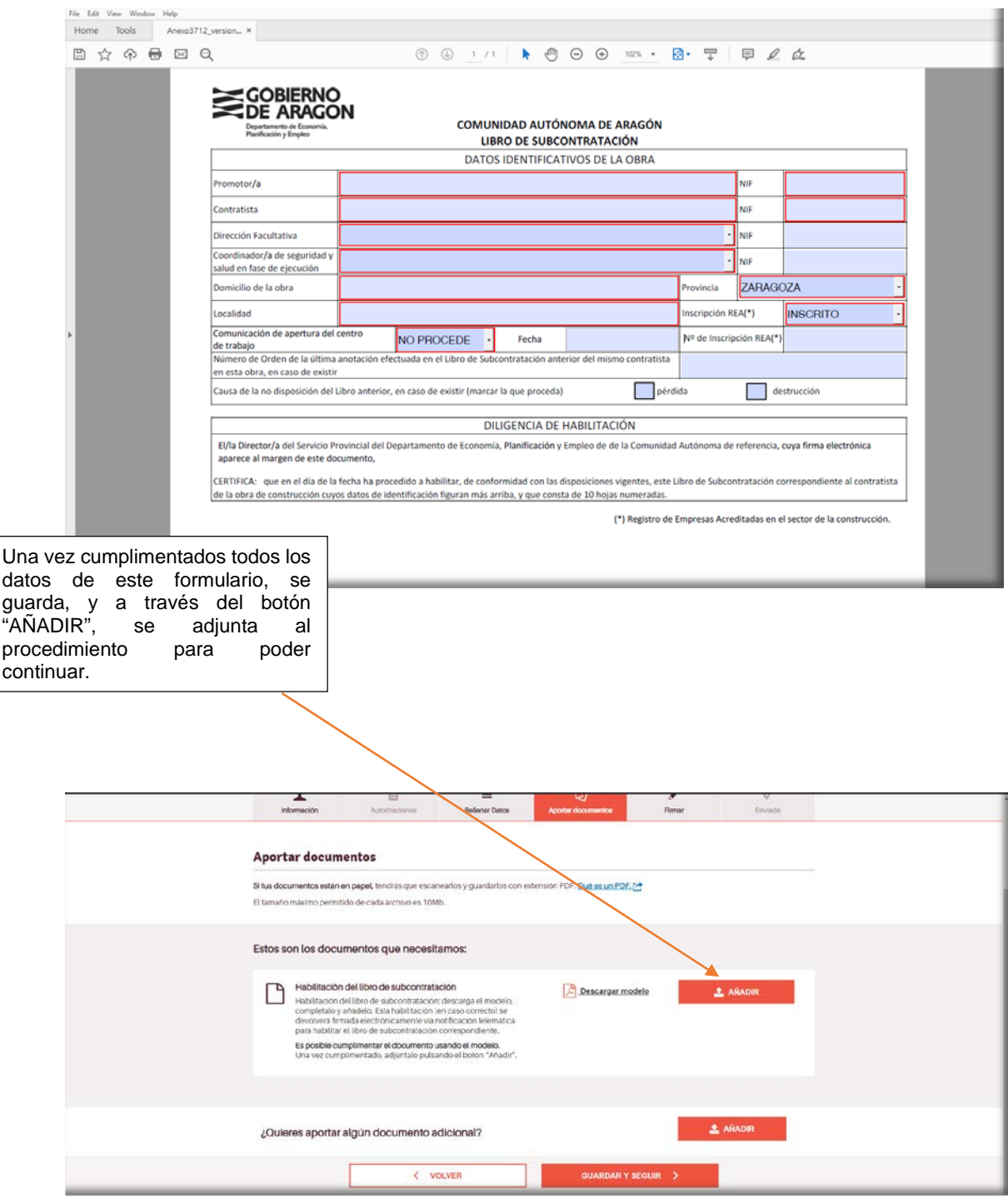

Por último, solo queda firmar la solicitud y presentar telemáticamente.

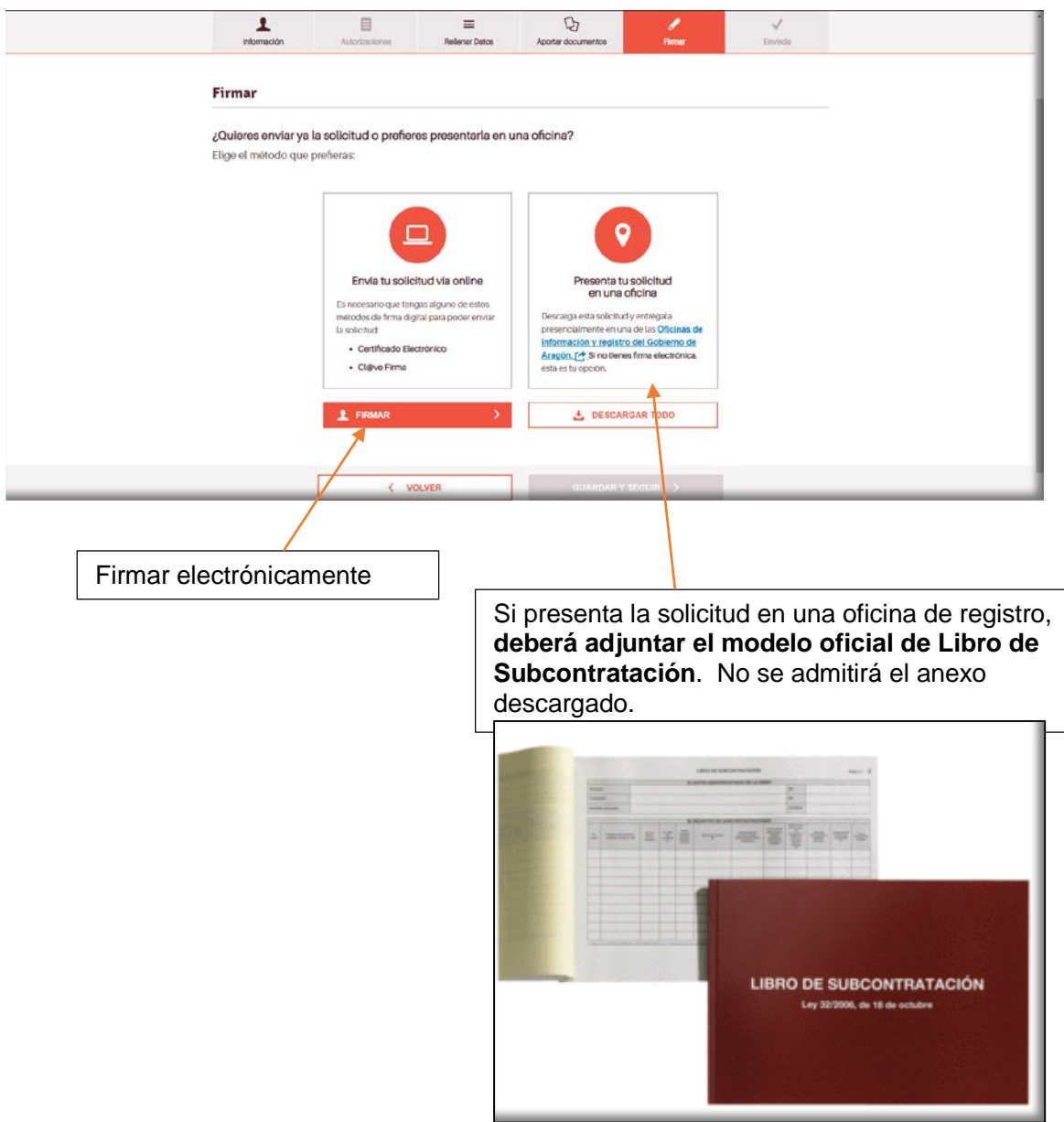